# مدختسمو 3640 Cisco هجوم نيب لاصتالا در .110V عضو يف ديعب  $\overline{\phantom{a}}$

# المحتويات

[المقدمة](#page-0-0) [المتطلبات الأساسية](#page-0-1) [المتطلبات](#page-0-2) [المكونات المستخدمة](#page-1-0) [الاصطلاحات](#page-1-1) [التكوين](#page-1-2) [الرسم التخطيطي للشبكة](#page-1-3) [التكوينات](#page-1-4) [التحقق من الصحة](#page-3-0) [استكشاف الأخطاء وإصلاحها](#page-3-1) [إخراج تصحيح الأخطاء للعينة](#page-4-0) [رد اتصال GSM باستخدام .110V](#page-4-1) [رد اتصال المودم باستخدام .110V](#page-7-0) رد اتصال ISDN باستخدام V.110 [معلومات ذات صلة](#page-11-0)

## <span id="page-0-0"></span>المقدمة

يقدم هذا المستند نموذجا لتكوين المستخدمين البعيدين الذين يتصلون باستخدام أحد الأساليب التالية. وفي كل حالة، يتم إجراء الاستدعاء باستخدام مكالمة .110V.

- المستخدمون الذين يقومون بتوصيل 3640 عبر GSM ويطلبون إعادة الاتصال.
- المستخدمون الذين يقومون بتوصيل الطراز 3640 عبر مودم ويطلبون إعادة الاتصال.
- المستخدمون الذين يقومون بتوصيل الطراز 3640 عبر شبكة ISDN) البيانات) ويطلبون إعادة الاتصال.

ملاحظة: يتم تكوين المصادقة والتفويض والمحاسبة (AAA (على الموجه بشكل افتراضي. يجب أيضا إنشاء مستخدم لتسجيل الدخول.

في هذا المثال، قمنا أيضا بتعيين مصادقة بروتوكول الاتصال من نقطة إلى نقطة (PPP (للاستدعاء والاستدعاء. لقد قمنا بتغيير البرنامج النصي لتكوين المودم ل .110V طوال الوقت، وللسماح للمستخدمين باختيار طريقتهم (المودم أو GSM(. وفقا للطريقة المختارة، يجب على المستخدمين:

- أستخدم ZDTxxx في رقم الاستدعاء (للمودم).
- أستخدم DIxxxx في رقم الاستدعاء (ل GSM(.

# <span id="page-0-1"></span>المتطلبات الأساسية

<span id="page-0-2"></span>المتطلبات

لا توجد متطلبات خاصة لهذا المستند.

#### <span id="page-1-0"></span>المكونات المستخدمة

تستند المعلومات الواردة في هذا المستند إلى إصدارات البرامج والمكونات المادية التالية:

- تتوفر ميزة الاستدعاء .110V على IOS Rosa؟؟ برنامج الإصدار 12.2(5.2)T والإصدارات الأحدث.
	- برنامج المودم، الإصدار .2.7.3.0

تم إنشاء المعلومات الواردة في هذا المستند من الأجهزة الموجودة في بيئة معملية خاصة. بدأت جميع الأجهزة المُستخدمة في هذا المستند بتكوين ممسوح (افتراضي). إذا كانت شبكتك مباشرة، فتأكد من فهمك للتأثير المحتمل لأي أمر.

#### <span id="page-1-1"></span>الاصطلاحات

للحصول على مزيد من المعلومات حول اصطلاحات المستندات، ارجع إلى <u>اصطلاحات تلميحات Cisco التقنية</u>.

# <span id="page-1-2"></span>التكوين

في هذا القسم، تُقدّم لك معلومات تكوين الميزات الموضحة في هذا المستند.

ملاحظة: للعثور على معلومات إضافية حول الأوامر المستخدمة في هذا المستند، أستخدم [أداة بحث الأوامر](//tools.cisco.com/Support/CLILookup/cltSearchAction.do) [\(للعملاء](//tools.cisco.com/RPF/register/register.do) المسجلين فقط).

### <span id="page-1-3"></span>الرسم التخطيطي للشبكة

يستخدم هذا المستند إعداد الشبكة الموضح في هذا الرسم التخطيطي.

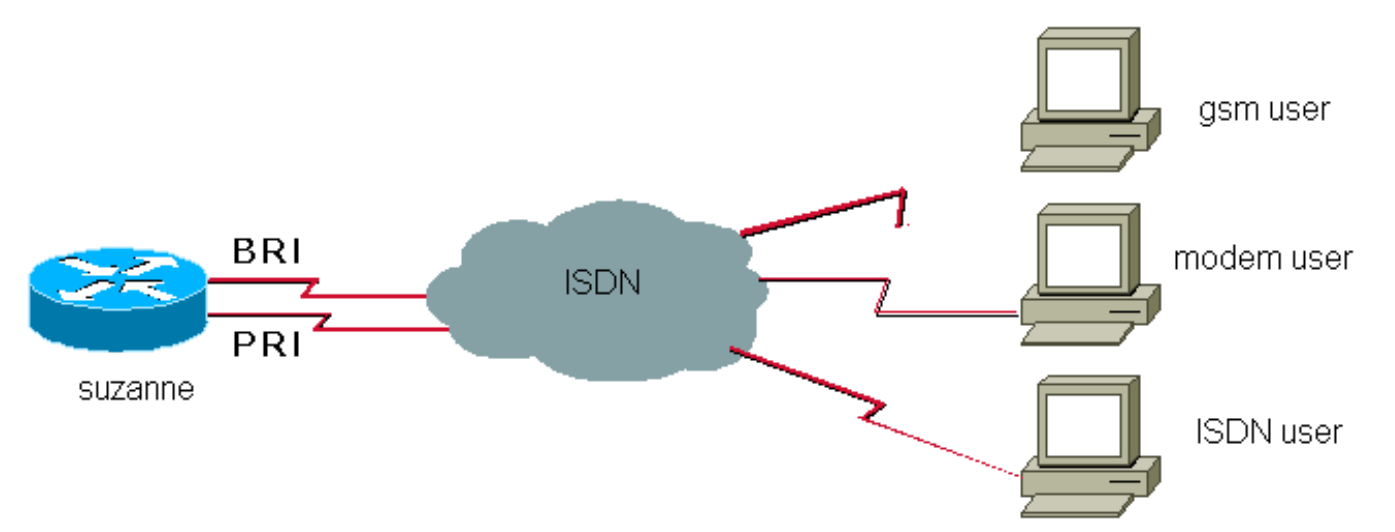

## <span id="page-1-4"></span>التكوينات

يستعمل هذا وثيقة هذا تشكيل:

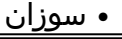

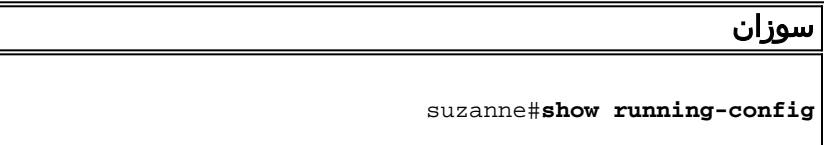

```
!
                                          version 12.2
                                      service internal
                                                     !
                                     hostname suzanne
                                                     !
                                         aaa new-model
                                                     !
               aaa authentication login default local
                 aaa authentication ppp default local
              aaa authorization network default local
                                aaa session-id common
                                                     !
                               username ww password 0
                        username alainisdn password 0
 username alaingsm callback-dialstring "" password 0
 username alainmod callback-dialstring "" password 0
                                                     !
                           modem country mica belgium
                                                     !
                        isdn switch-type primary-net5
                            isdn voice-call-failure 0
                     chat-script offhook "" "ATH1" OK
"chat-script callback ABORT ERROR ABORT BUSY "" "AT&F
                         OK "ATX3DT \T" TIMEOUT 90 \c
chat-script callback1analog ABORT ERROR ABORT BUSY ""
                                                ""AT&F
                   OK "ATDT \T" TIMEOUT 90 CONNECT \c
  chat-script callback2gsm ABORT ERROR ABORT BUSY ""
                                                ""AT&F
        OK "ATS29=8" OK "AT \T" TIMEOUT 90 CONNECT \c!
                                    controller E1 1/0
                             pri-group timeslots 1-31
                                                     !
                                interface Ethernet0/0
              ip address 172.17.243.105 255.255.255.0
                                                     !
                                interface Serial1/0:15
                            description E1 0451/39920
                                        no ip address
                                     encapsulation ppp
                                dialer rotary-group 1
                        isdn switch-type primary-net5
                            isdn incoming-voice modem
 isdn outgoing-voice info-transfer-capability 3.1kHz-
                                                 audio
                                        no cdp enable
                       ppp authentication chap callin
                                                     !
                                      interface BRI3/1
                       description belgacom 027202094
                                        no ip address
                                     encapsulation ppp
                          isdn switch-type basic-net3
                            isdn incoming-voice modem
                                        no cdp enable
                                                     !
                               interface Group-Async1
                                ip unnumbered Dialer1
                                     encapsulation ppp
                                       dialer in-band
                               dialer callback-secure
                                       dialer-group 1
```

```
async dynamic routing
                                 async mode interactive
                     peer default ip address pool pool
                                    ppp callback accept
                                ppp authentication pap
                                      group-range 65 94
                                                       !
                                      interface Dialer1
                               description Dial-In User
                     ip address 172.31.1.1 255.255.0.0
                         ip helper-address 90.100.48.38
                       ip helper-address 90.100.60.202
                                      encapsulation ppp
                                         dialer in-band
                                 dialer callback-secure
dialer map ip 172.31.1.2 name alainisdn class callback
                                                   6136
                     peer default ip address pool pool
                                          no cdp enable
                                    ppp callback accept
                        ppp authentication chap callin
                                                       !
                              map-class dialer callback
                       dialer callback-server username
                      dialer-list 1 protocol ip permit
                                                       !
                                             line con 0
                                       exec-timeout 0 0
                                               password
                                             line 65 94
                             script dialer callback2gsm
                          script callback callback2gsm
                                            modem InOut
                                 transport input telnet
 transport output pad v120 lapb-ta telnet rlogin udptn
                                autoselect during-login
                                         autoselect ppp
                                             stopbits 1
                                   flowcontrol hardware
                                             line aux 0
                                               password
                                           line vty 0 4
                                       exec-timeout 0 0
                                               password
                                                      !
                                                    end
```
## <span id="page-3-0"></span>التحقق من الصحة

يوفر هذا القسم معلومات يمكنك إستخدامها للتأكد من أن التكوين يعمل بشكل صحيح.

يتم دعم بعض اوامر **العرض بواسطة** <u>اداة مترجم الإخراج ([العملاء المسجلون فقط\)، والتي تتيح لك عرض تحليل](//tools.cisco.com/RPF/register/register.do)</u> <u>[إخراج أمر](//tools.cisco.com/RPF/register/register.do)</u> العرض.

● route ip show؟؟؟يعرض محتويات جدول توجيه IP

<span id="page-3-1"></span>استكشاف الأخطاء وإصلاحها

يوفر هذا القسم معلومات يمكنك استخدامها لاستكشاف أخطاء التكوين وإصلاحها.

ملاحظة: قبل إصدار أوامر تصحيح الأخطاء، راجع [المعلومات المهمة في أوامر تصحيح الأخطاء.](//www.cisco.com/en/US/tech/tk801/tk379/technologies_tech_note09186a008017874c.shtml)

- تصحيح أخطاء المودم لمراقبة نشاط خط المودم على خادم الوصول.
- أ**حداث طالب تصحيح الأخطاء** يعرض معلومات تصحيح الأخطاء الخاصة بالحزم المستلمة على واجهة المتصل.
- authentication ppp debug يعرض رسائل بروتوكول المصادقة، بما في ذلك عمليات تبادل حزم بروتوكول المصادقة المتباينة (CHAP (وعمليات تبادل بروتوكول مصادقة كلمة المرور (PAP(.
	- debug ppp cbcp يعرض اخطاء البروتوكول والإحصائيات المرتبطة بمفاوضات اتصال PPP باستخدام بروتوكول التحكم في الاستدعاء (MSCB (من Microsoft.
	- debug isdn q931 يعرض معلومات حول إعداد المكالمات وإنهائها لاتصالات شبكة ISDN (الطبقة 3) بين الموجه المحلي (جانب المستخدم) والشبكة.
		- chat debug يتحقق من أن البرنامج النصي للدردشة يعمل بشكل صحيح.
- debug callback يعرض أحداث رد الاتصال عندما يستخدم الموجه مودم ونص محادثة للاتصال مرة أخرى على خط طرفي.

## <span id="page-4-0"></span>إخراج تصحيح الأخطاء للعينة

#### <span id="page-4-1"></span>رد اتصال GSM باستخدام .110V

```
#suzanne
                           ISDN BR3/1: RX <- SETUP pd = 8 callref = 0x2F :01:03:00
                                                        Sending Complete :01:03:00
                                          Bearer Capability i = 0x9090A3 :01:03:00
                                                     Channel ID i = 0x89 :01:03:00
            ,Calling Party Number i = 0x21, 0x83, '478681006', Plan:ISDN :01:03:00
                                                                     Type:National
      Called Party Number i = 0xA1, '27202094', Plan:ISDN, Type:National :01:03:00
ISDN BR3/1: Event: Received a VOICE call from 478681006 on B1 at 64 Kb/s :01:03:00
                           ISDN BR3/1: Event: Accepting the call id 0x19 :01:03:00
     ISDN-6-LAYER2UP: Layer 2 for Interface BR3/1, TEI 70 changed to up% :01:03:00
                       ISDN BR3/1: TX -> CALL_PROC pd = 8 callref = 0xAF :01:03:00
                                                     Channel ID i = 0x89 :01:03:00
                        ISDN BR3/1: TX -> ALERTING pd = 8 callref = 0xAF :01:03:00
                         ISDN BR3/1: TX -> CONNECT pd = 8 callref = 0xAF :01:03:00
                     ISDN BR3/1: RX <- CONNECT_ACK pd = 8 callref = 0x2F :01:03:01
                            ,Modem 2/12 Mica: configured for Answer mode :01:03:01
                                           .with Null signaling,0x0 tone detection
                              Modem 2/12 Mica: in modem state CALL_SETUP :01:03:01
                                 Modem 2/12 Mica: in modem state CONNECT :01:03:02
                                    Modem 2/12 Mica: in modem state LINK :01:03:06
       ISDN-6-CONNECT: Interface BRI3/1:1 is now connected to 478681006% :01:03:07
                                Modem 2/12 Mica: in modem state TRAINUP :01:03:15
                          Modem 2/12 Mica: in modem state EC_NEGOTIATING :01:03:17
                                  Modem 2/12 Mica: in modem state STEADY :01:03:18
       Modem 2/12 Mica: CONNECT at 31200/31200 (Tx/Rx), V34+, LAPM, None :01:03:18
                                                      TTY77: DSR came up :01:03:19
                                           (tty77: Modem: IDLE->(unknown :01:03:19
                                                    TTY77: EXEC creation :01:03:19
                                    TTY77: set timer type 10, 30 seconds :01:03:19
                                          TTY77: Autoselect(2) sample 7E :01:03:19
                                        TTY77: Autoselect(2) sample 7EFF :01:03:19
                                      TTY77: Autoselect(2) sample 7EFF7D :01:03:19
                                    TTY77: Autoselect(2) sample 7EFF7D23 :01:03:19
```
TTY77 Autoselect cmd: ppp negotiate :01:03:19 TTY77: EXEC creation :01:03:19 TTY77: create timer type 1, 600 seconds :01:03:19 TTY77: destroy timer type 1 :01:03:19 TTY77: no timer type 0 to destroy :01:03:19 <As77 DDR: Dialer received incoming call from <unknown :01:03:19 LINK-3-UPDOWN: Interface Async77, changed state to up% :01:03:21 As77 DDR: Dialer statechange to up :01:03:21 <As77 DDR: Dialer received incoming call from <unknown :01:03:21 As77 PPP: Treating connection as a callin :01:03:21 As77 PPP: Authorization required :01:03:21 Modem 2/12 Mica: PPP escape\_map: Tx map = FFFFFFFF, Rx map = 0 :01:03:22 As77 PPP: Authorization required :01:03:22 Modem  $2/12$  Mica: PPP escape\_map: Tx map = A0000, Rx map =  $0$  :01:03:27 As77 MCB: Initialize :01:03:27 MCB: Flush :01:03:27 ,Modem 2/12 Mica: Bad RX Frame: control = 0xE007, length = 0xD :01:03:27  $buffer = 0x3BC6E54$ "As77 PAP: I AUTH-REQ id 2 len 16 from "alaingsm :01:03:30 As77 PAP: Authenticating peer alaingsm :01:03:30 As77 PPP: Sent PAP LOGIN Request to AAA :01:03:30 As77 PPP: Received LOGIN Response from AAA = PASS :01:03:30 As77 DDR: Remote name for alaingsm :01:03:30 As77 DDR: Authenticated host alaingsm with no matching dialer map :01:03:30 As77 PAP: O AUTH-ACK id 2 len 5 :01:03:30 As77 MCB: Start :01:03:30 As77 MCB: User alaingsm Callback Number - Client ANY :01:03:30 As77 MCB: Newstate 0-INIT -> 2-WAIT\_RESPONSE :01:03:30 As77 MCB: O Request Id 1 Callback Type Client-Num delay 0 :01:03:30 As77 MCB: Timeout in state WAIT RESPONSE sending new Request 2 :01:03:32 As77 MCB: O Request Id 2 Callback Type Client-Num delay 0 :01:03:32 As77 MCB: Timeout in state WAIT\_RESPONSE sending new Request 3 :01:03:34 As77 MCB: O Request Id 3 Callback Type Client-Num delay 0 :01:03:34 Async77 PPP: I MCB Response(2) id 1 len 22 :01:03:35 :Async77 MCB :01:03:35 I 2 1 0 16 2 12 F 1 44 49 30 30 34 37 38 36 38 31 30 30 36 0 As77 MCB: Received response :01:03:35 As77 MCB: Resp ignored. ID Expected 3, got id 1 :01:03:35 As77 MCB: Timeout in state WAIT\_RESPONSE sending new Request 4 :01:03:36 As77 MCB: O Request Id 4 Callback Type Client-Num delay 0 :01:03:36 Async77 PPP: I MCB Response(2) id 4 len 22 :01:03:36 :Async77 MCB :01:03:36 I 2 4 0 16 2 12 F 1 44 49 30 30 34 37 38 36 38 31 30 30 36 0 As77 MCB: Received response :01:03:36

*You can see here that "DI00478681006" was entered at the user PC.* 01:03:36: As77 MCB: *---!* Response CBK-Client-Num 2 18 15, addr 1-DI00478681006 01:03:36: As77 MCB: O Ack Id 5 Callback Type Client-Num delay 15 01:03:36: As77 MCB: Negotiated MCB with peer 01:03:36: As77 MCB: Newstate 2-WAIT RESPONSE -> 3-WAIT TERMINATE 01:03:37: As77 MCB: Peer terminating the link 01:03:37: As77 MCB: Newstate 3-WAIT\_TERMINATE -> 5-WAIT\_LINKDOWN 01:03:37: As77 MCB: Link terminated by peer, Callback Needed 01:03:37: As77 MCB: Newstate 5-WAIT\_LINKDOWN -> 6-CALLING 01:03:37: As77 MCB: Initiate Callback for ^->o`iB@ at DI00478681006 using Async DDR 01:03:37: As77 DDR: PPP callback Callback server starting to alaingsm DI00478681006 01:03:37: As77 MCB: Dialer callback started *!--- Call is disconnected.* 01:03:38: Modem 2/12 Mica: in modem state SS\_RETRAINING 01:03:38: ISDN BR3/1: RX <- DISCONNECT pd = 8 callref = 0x2F 01:03:38: Cause i = 0x8090 - Normal call clearing 01:03:38: Progress Ind i = 0x8088 - In-band info or appropriate now available 01:03:38: %ISDN-6-DISCONNECT: Interface BRI3/1:1 disconnected from 478681006, call lasted 37 seconds  $01:03:38:$  ISDN BR3/1: TX -> RELEASE pd = 8 callref = 0xAF  $01:03:38:$  Cause i = 0x8090 - Normal call clearing 01:03:38: Modem 2/12 Mica: in modem state TERMINATING 01:03:38: ISDN BR3/1: RX <- RELEASE\_COMP pd = 8 callref = 0x2F 01:03:39: TTY77: Async Int reset: Dropping DTR  $01:03:39:$  Modem  $2/12$  Mica: PPP escape\_map: Tx map = FFFFFFFFF, Rx map = 0  $01:03:39:$  As77 PPP: Authorization required 01:03:40: Modem 2/12 Mica: in modem state IDLE 01:03:40: Modem 2/12 Mica: DISCONNECT after 00:00:38, due to reason (0xDF00) Host Disconnect. 01:03:40: TTY77: DSR was dropped 01:03:40: tty77: Modem: READY->(unknown) 01:03:41: TTY77: dropping DTR, hanging up

01:03:41: tty77: Modem: HANGUP->(unknown) 01:03:41: %LINK-5-CHANGED: Interface Async77, changed state to reset 01:03:42: TTY77: cleanup pending. Delaying DTR 01:03:43: TTY77: cleanup pending. Delaying DTR 01:03:44: TTY77: cleanup pending. Delaying DTR 01:03:44: TTY77: no timer type 0 to destroy 01:03:44: TTY77: no timer type 1 to destroy 01:03:44: TTY77: no timer type 3 to destroy 01:03:44: TTY77: no timer type 4 to destroy 01:03:44: TTY77: no timer type 2 to destroy 01:03:44: Async77: allowing modem\_process to continue hangup 01:03:45: TTY77: restoring DTR 01:03:46: %LINK-3-UPDOWN: Interface Async77, changed state to down 01:03:53: %ISDN-6-LAYER2DOWN: Layer 2 for Interface BR3/1, TEI 70 changed to down *!--- Callback is started.* 01:03:56: As77 DDR: re-enable timeout 01:03:56: DDR: callback triggered by dialer\_timers 01:03:56: As77 DDR: beginning callback to alaingsm DI00478681006 01:03:56: As77 DDR: Attempting to dial DI00478681006 01:03:56: CHAT77: Attempting async line dialer script 01:03:56: CHAT77: Dialing using Modem script: callback2gsm & System script: none 01:03:56: CHAT77: process started 01:03:56: CHAT77: Asserting DTR 01:03:56: CHAT77: Chat script callback2gsm started 01:03:56: CHAT77: Sending string: AT&F 01:03:56: CHAT77: Expecting string: OK 01:03:56: CHAT77: Completed match for expect: OK 01:03:56: CHAT77: Sending string: ATS29=8 01:03:56: CHAT77: Expecting string: OK 01:03:56: CHAT77: Completed match for expect: OK *!--- We send DI00478681006* 01:03:56: CHAT77: Sending string: AT \T<DI00478681006> 01:03:56: CHAT77: Expecting string: CONNECT 01:03:56: Modem 2/12 Mica: configured for Originate mode, with Null signaling, 0x1 tone detection. 01:03:56: Modem 2/12 Mica: received dialstring 00478681006 01:03:56: ISDN Se1/0:15: TX -> SETUP pd = 8 callref = 0x000E 01:03:56: Bearer Capability i = 0x8890214846BB 01:03:56: Channel ID i = 0xA9839F 01:03:56: Called Party Number i = 0x81, '00478681006', Plan:ISDN, Type:Unknown 01:03:56: Low Layer Compat i = 0x8890214846BB 01:03:56: ISDN Se1/0:15: RX <- CALL\_PROC pd = 8 callref = 0x800E 01:03:56: Channel ID i = 0xA9839F 01:03:56: Modem 2/12 Mica: in modem state CALL\_SETUP  $01:04:02$ : ISDN Se1/0:15: RX <- ALERTING pd = 8 callref = 0x800E 01:04:03: ISDN Se1/0:15: RX <- CONNECT pd = 8 callref = 0x800E 01:04:03: ISDN Se1/0:15: TX -> CONNECT\_ACK pd = 8 callref =  $0 \times 000E$   $01:04:03$ : Modem  $2/12$  Mica: in modem state CONNECT  $01:04:03$ : Modem 2/12 Mica: in modem state LINK 01:04:03: Modem 2/12 Mica: in modem state TRAINUP 01:04:03: Modem 2/12 Mica: in modem state EC\_NEGOTIATING 01:04:03: Modem 2/12 Mica: in modem state STEADY 01:04:03: CHAT77: Completed match for expect: CONNECT 01:04:03: CHAT77: Sending string: \c 01:04:03: CHAT77: Chat script callback2gsm finished, status = Success 01:04:03: TTY77: no timer type 1 to destroy 01:04:03: TTY77: no timer type 0 to destroy 01:04:03: Modem 2/12 Mica: CONNECT at 9600/9600 (Tx/Rx), V110, V.110, None 01:04:04: As77 PPP: Treating connection as a callout 01:04:04: Modem 2/12 Mica: PPP escape\_map: Tx map = FFFFFFFF, Rx map = 0 01:04:04: As77 PPP: Authorization required 01:04:04: %LINK-3-UPDOWN: Interface Async77, changed state to up 01:04:04: As77 DDR: Dialer statechange to up 01:04:04: As77 DDR: Copying MS callback dialstring DI00478681006 to ddb 01:04:04: DDR: Freeing callback to alaingsm DI00478681006 01:04:04: As77 DDR: Dialer call has been placed 01:04:08: Modem 2/12 Mica: PPP escape\_map: Tx map = A0000, Rx map = 0 01:04:08: As77 MCB: Initialize 01:04:08: Modem 2/12 Mica: Bad RX Frame: control = 0xE007, length = 0xD, buffer = 0x3BC6E54 01:04:09: %ISDN-6-CONNECT: Interface Serial1/0:30 is now connected to 00478681006 01:04:11: As77 PAP: I AUTH-REQ id 2 len 16 from "alaingsm" 01:04:11: As77 PAP: Authenticating peer alaingsm 01:04:11: As77 PPP: Sent PAP LOGIN Request to AAA 01:04:11: As77 PPP: Received LOGIN Response from AAA = PASS 01:04:11: As77 DDR: Remote name for alaingsm 01:04:11: As77 DDR: Authenticated host alaingsm with no matching dialer map 01:04:11: As77 PAP: O AUTH-ACK id 2 len 5 01:04:13: As77 DDR: dialer protocol up suzanne#**show ip route** Codes: C - connected, S - static, I - IGRP, R - RIP, M - mobile, B - BGP D - EIGRP, EX - EIGRP external, O - OSPF, IA - OSPF inter area ,N1 - OSPF NSSA external type 1, N2 - OSPF NSSA external type 2 E1 - OSPF external type 1 E2 - OSPF external type 2, E - EGP i - IS-IS, L1 - IS-IS level-1, L2 - IS-IS level-2, ia - IS-IS inter area candidate default,  $U - per-user static route, o - ODR - *$ P - periodic downloaded static route Gateway of last resort is 172.17.243.1 to network 0.0.0.0 is subnetted, 1 subnets 172.17.0.0/24

C 172.17.243.0 is directly connected, Ethernet0/0 is variably subnetted, 2 subnets, 2 masks 172.31.0.0/16 C 172.31.1.28/32 is directly connected, Async77 C 172.31.0.0/16 is directly connected, Dialer1 S\* 0.0.0.0/0 [1/0] via 172.17.243.1

.Type escape sequence to abort :Sending 5, 100-byte ICMP Echos to 172.31.1.28, timeout is 2 seconds !!!!! Success rate is 100 percent (5/5), round-trip min/avg/max = 784/858/880 ms

#suzanne ISDN Se1/0:15: RX <- DISCONNECT pd = 8 callref = 0x800E :01:04:49 Cause  $i = 0x8090 - Normal call clearing :01:04:49$ ISDN-6-DISCONNECT: Interface Serial1/0:30 disconnected from% :01:04:49 call lasted 46 seconds ,00478681006 ISDN Sel/0:15: TX  $\rightarrow$  RELEASE pd = 8 callref =  $0 \times 000E$  :01:04:49 Modem 2/12 Mica: in modem state TERMINATING :01:04:49 ISDN Se1/0:15: RX <- RELEASE\_COMP pd = 8 callref = 0x800E :01:04:49 Modem 2/12 Mica: in modem state IDLE :01:04:49 ,Modem 2/12 Mica: DISCONNECT after 00:00:46 :01:04:49 .due to reason (0xDF00) Host Disconnect TTY77: DSR was dropped :01:04:50 (tty77: Modem: READY->(unknown :01:04:50 TTY77: Async Int reset: Dropping DTR :01:04:51 Modem 2/12 Mica: PPP escape\_map: Tx map = FFFFFFFF, Rx map = 0 :01:04:51 As77 PPP: Authorization required :01:04:51 TTY77: dropping DTR, hanging up :01:04:51 (tty77: Modem: HANGUP->(unknown :01:04:51 TTY77: cleanup pending. Delaying DTR :01:04:52 LINK-5-CHANGED: Interface Async77, changed state to reset% :01:04:53 TTY77: cleanup pending. Delaying DTR :01:04:53 TTY77: cleanup pending. Delaying DTR :01:04:54 TTY77: cleanup pending. Delaying DTR :01:04:55 TTY77: no timer type 0 to destroy :01:04:56 TTY77: no timer type 1 to destroy :01:04:56 TTY77: no timer type 3 to destroy :01:04:56 TTY77: no timer type 4 to destroy :01:04:56 TTY77: no timer type 2 to destroy :01:04:56 Async77: allowing modem\_process to continue hangup :01:04:56 TTY77: restoring DTR :01:04:56 LINK-3-UPDOWN: Interface Async77, changed state to down% :01:04:58 As77 DDR: re-enable timeout :01:05:08

#### <span id="page-7-0"></span>رد اتصال المودم باستخدام .110V

*Modem callback using default of MICA (modem dialing US robotics).* suzanne# 01:06:21: ISDN *---!* Se1/0:15: RX <- SETUP pd = 8 callref = 0x6D73 01:06:21: Sending Complete 01:06:21: Bearer Capability i =  $0x9090A3$   $01:06:21$ : Channel ID i =  $0xA18387$   $01:06:21$ : Progress Ind i =  $0x8183$  -Origination address is non-ISDN 01:06:21: Calling Party Number i = 0xA1, '6020', Plan:ISDN, Type:National 01:06:21: Called Party Number i = 0x81, '214', Plan:ISDN, Type:Unknown 01:06:21: ISDN Se1/0:15: TX -> CALL\_PROC pd = 8 callref = 0xED73 01:06:21: Channel ID i = 0xA98387 01:06:21: ISDN Se1/0:15: TX -> ALERTING pd = 8 callref = 0xED73 01:06:21: ISDN Se1/0:15: TX -> CONNECT pd = 8 callref =  $0xED73$   $01:06:21:$  ISDN  $Sel/0:15: RX$  <- CONNECT ACK pd = 8 callref = 0x6D73 01:06:21: ISDN Se1/0:15: CALL\_PROGRESS: CALL\_CONNECTED call id 0x1A, bchan 6, dsl 0 01:06:21: Modem 2/13 Mica: configured for Answer mode, with Null signaling, 0x0 tone detection. 01:06:21: Modem 2/13 Mica: in modem state CALL\_SETUP 01:06:22: Modem 2/13 Mica: in modem state CONNECT 01:06:26: Modem 2/13 Mica: in modem state LINK 01:06:27: %ISDN-6-CONNECT: Interface Serial1/0:6 is now connected to 6020 01:06:34: Modem 2/13 Mica: in modem state TRAINUP 01:06:36: Modem 2/13 Mica: in modem state EC\_NEGOTIATING 01:06:36: Modem 2/13 Mica: in modem state STEADY 01:06:36: Modem 2/13 Mica: CONNECT at 9600/9600 (Tx/Rx), V34+, LAPM, None 01:06:37: TTY78: DSR came up 01:06:37: tty78: Modem: IDLE->(unknown) 01:06:37: TTY78: EXEC creation 01:06:37: TTY78: set timer type 10, 30 seconds 01:06:40: TTY78: Autoselect(2) sample 7E 01:06:40: TTY78: Autoselect(2) sample 7EFF 01:06:40: TTY78: Autoselect(2) sample 7EFF7D 01:06:40: TTY78: Autoselect(2) sample 7EFF7D23 01:06:40: TTY78 Autoselect cmd: ppp negotiate 01:06:40: TTY78: EXEC creation 01:06:40: TTY78: create timer type 1, 600 seconds 01:06:40: TTY78: destroy timer type 1 01:06:40: TTY78: no timer type 0 to destroy 01:06:40: As78 DDR: Dialer received incoming

call from <unknown> 01:06:42: %LINK-3-UPDOWN: Interface Async78, changed state to up 01:06:42: As78 DDR: Dialer statechange to up 01:06:42: As78 DDR: Dialer received incoming call from <unknown> 01:06:42: As78 PPP: Treating connection as a callin 01:06:42: As78 PPP: Authorization required 01:06:43: Modem 2/13 Mica: PPP escape\_map: Tx map = FFFFFFFF, Rx map = 0 01:06:43: As78 PPP: Authorization required 01:06:47: Modem 2/13 Mica: PPP escape\_map: Tx map = A0000, Rx map = 0 01:06:47: As78 MCB: Initialize 01:06:47: MCB: Flush 01:06:47: Modem 2/13 Mica: Bad RX Frame:  $control = 0xE007$ ,  $length = 0xE$ ,  $buffer = 0x3BC9014 01:06:50: AS78 PAP: I AUTH-REO id 2 len 16$ from "alainmod" 01:06:50: As78 PAP: Authenticating peer alainmod 01:06:50: As78 PPP: Sent PAP LOGIN Request to AAA 01:06:50: As78 PPP: Received LOGIN Response from AAA = PASS 01:06:50: As78 DDR: Remote name for alainmod 01:06:50: As78 DDR: Authenticated host alainmod with no matching dialer map 01:06:50: As78 PAP: O AUTH-ACK id 2 len 5 01:06:50: As78 MCB: Start 01:06:50: As78 MCB: User alainmod Callback Number - Client ANY 01:06:50: As78 MCB: Newstate 0-INIT -> 2- WAIT\_RESPONSE 01:06:50: As78 MCB: O Request Id 1 Callback Type Client-Num delay 0 01:06:52: As78 MCB: Timeout in state WAIT\_RESPONSE sending new Request 2 01:06:52: As78 MCB: O Request Id 2 Callback Type Client-Num delay 0 01:06:54: As78 MCB: Timeout in state WAIT\_RESPONSE sending new Request 3 01:06:54: As78 MCB: O Request Id 3 Callback Type Client-Num delay 0 01:06:54: Async78 PPP: I MCB Response(2) id 1 len 17 01:06:54: Async78 MCB: I 2 1 0 11 2 D F 1 5A 44 54 20 36 30 32 30 0 01:06:54: As78 MCB: Received response 01:06:54: As78 MCB: Resp ignored. ID Expected 3, got id 1 01:06:56: As78 MCB: Timeout in state WAIT\_RESPONSE sending new Request 4 01:06:56: As78 MCB: O Request Id 4 Callback Type Client-Num delay 0 01:06:56: Async78 PPP: I MCB Response(2) id 4 len 17 01:06:56: Async78 MCB: I 2 4 0 11 2 D F 1 5A 44 54 20 36 30 32 30 0 01:06:56: As78 MCB: Received response 01:06:56: As78 MCB: Response CBK-Client-Num 2 13 15, addr 1-ZDT 6020 01:06:56: As78 MCB: O Ack Id 5 Callback Type Client-Num delay 15 01:06:56: As78 MCB: Negotiated MCB with peer 01:06:56: As78 MCB: Newstate 2-WAIT\_RESPONSE -> 3-WAIT\_TERMINATE 01:06:56: As78 MCB: Peer terminating the link 01:06:56: As78 MCB: Newstate 3-WAIT\_TERMINATE -> 5-WAIT\_LINKDOWN 01:06:56: As78 MCB: Link terminated by peer, Callback Needed 01:06:56: As78 MCB: Newstate 5-WAIT\_LINKDOWN -> 6-CALLING 01:06:56: As78 MCB: Initiate Callback for ^->o`iB@ at ZDT 6020 using Async DDR 01:06:56: As78 DDR: PPP callback Callback server starting to alainmod ZDT 6020 01:06:56: As78 MCB: Dialer callback started 01:06:57: Modem 2/13 Mica: in modem state TERMINATING 01:06:57: Modem 2/13 Mica: in modem state IDLE 01:06:57: %ISDN-6-DISCONNECT: Interface Serial1/0:6 disconnected from 6020, call lasted 36 seconds 01:06:57: ISDN Se1/0:15: TX -> DISCONNECT pd = 8 callref =  $0xED73$   $01:06:57$ : Cause i =  $0x8090$  - Normal call clearing  $01:06:57$ : Modem  $2/13$  Mica: DISCONNECT after 00:00:35, due to reason (0x8220) EC rcvd DISC frame. 01:06:57: TTY78: DSR was dropped 01:06:57: tty78: Modem: READY->(unknown) 01:06:57: ISDN Se1/0:15: RX <- RELEASE pd = 8 callref = 0x6D73 01:06:57: ISDN Se1/0:15: TX -> RELEASE\_COMP pd = 8 callref = 0xED73 01:06:58: TTY78: dropping DTR, hanging up 01:06:58: TTY78: Async Int reset: Dropping DTR 01:06:58: tty78: Modem: HANGUP->(unknown) 01:06:59: TTY78: cleanup pending. Delaying DTR 01:06:59: Modem 2/13 Mica: PPP escape\_map: Tx map = FFFFFFFF, Rx map = 0 01:06:59: As78 PPP: Authorization required 01:07:00: %LINK-5-CHANGED: Interface Async78, changed state to reset 01:07:00: TTY78: cleanup pending. Delaying DTR 01:07:01: TTY78: cleanup pending. Delaying DTR 01:07:02: TTY78: cleanup pending. Delaying DTR 01:07:03: TTY78: no timer type 0 to destroy 01:07:03: TTY78: no timer type 1 to destroy 01:07:03: TTY78: no timer type 3 to destroy 01:07:03: TTY78: no timer type 4 to destroy 01:07:03: TTY78: no timer type 2 to destroy 01:07:03: Async78: allowing modem\_process to continue hangup 01:07:03: TTY78: restoring DTR 01:07:05: %LINK-3-UPDOWN: Interface Async78, changed state to down 01:07:15: As78 DDR: re-enable timeout *!--- Callback start.* 01:07:15: DDR: callback triggered by dialer\_timers 01:07:15: As78 DDR: beginning callback to alainmod ZDT 6020 01:07:15: As78 DDR: Attempting to dial ZDT 6020 01:07:15: CHAT78: Attempting async line dialer script 01:07:15: CHAT78: Dialing using Modem script: callback2gsm & System script: none 01:07:15: CHAT78: process started 01:07:15: CHAT78: Asserting DTR 01:07:15: CHAT78: Chat script callback2gsm started 01:07:15: CHAT78: Sending string: AT&F 01:07:15: CHAT78: Expecting string: OK 01:07:15: CHAT78: Completed match for expect: OK 01:07:15: CHAT78: Sending string: ATS29=8 01:07:15: CHAT78: Expecting string: OK 01:07:15: CHAT78: Completed match for expect: OK *!--- The user entered "ZDT 6020". This is what we send:* 01:07:15: CHAT78: Sending string: AT \T<ZDT 6020> 01:07:15: CHAT78: Expecting string: CONNECT 01:07:15: Modem 2/13 Mica: configured for Originate mode, with Null signaling, 0x1 tone detection. 01:07:15: Modem 2/13 Mica: received dialstring 6020 01:07:15: ISDN Se1/0:15: TX -> SETUP pd = 8 callref = 0x000F 01:07:15: Bearer Capability i  $= 0x9090A3 01:07:15:$  Channel ID i = 0xA9839F 01:07:15: Called Party Number i = 0x81, '6020', Plan:ISDN, Type:Unknown 01:07:15: ISDN Se1/0:15: RX <- CALL PROC pd = 8 callref = 0x800F  $01:07:15:$  Channel ID i =  $0xA9839F$   $01:07:15:$  ISDN Se1/0:15: RX <- ALERTING pd = 8 callref = 0x800F 01:07:15: Modem 2/13 Mica: in modem state CALL\_SETUP 01:07:16: Modem 2/13 Mica: Detected Dial tone 01:07:17: ISDN Se1/0:15: RX <- CONNECT pd = 8 callref = 0x800F 01:07:17: Progress Ind  $i = 0x8182$  - Destination address is non-ISDN 01:07:17: Connected Number  $i = 0xA136303230$ 01:07:17: ISDN Se1/0:15: TX -> CONNECT\_ACK pd = 8 callref = 0x000F 01:07:17: Modem 2/13 Mica: in modem state CONNECT 01:07:19: Modem 2/13 Mica: in modem state LINK 01:07:23: %ISDN-6-CONNECT:

Interface Serial1/0:30 is now connected to 6020 01:07:26: Modem 2/13 Mica: in modem state TRAINUP 01:07:28: Modem 2/13 Mica: in modem state EC\_NEGOTIATING 01:07:28: Modem 2/13 Mica: in modem state STEADY 01:07:28: CHAT78: Completed match for expect: CONNECT 01:07:28: CHAT78: Sending string: \c 01:07:28: CHAT78: Chat script callback2gsm finished, status = Success 01:07:28: TTY78: no timer type 1 to destroy 01:07:28: TTY78: no timer type 0 to destroy 01:07:28: Modem 2/13 Mica: CONNECT at 33600/31200 (Tx/Rx), V34+, LAPM, None 01:07:28: As78 PPP: Treating connection as a callout  $01:07:28$ : Modem  $2/13$  Mica: PPP escape map: Tx map = FFFFFFFF, Rx map = 0 01:07:28: As78 PPP: Authorization required 01:07:28: %LINK-3-UPDOWN: Interface Async78, changed state to up 01:07:28: As78 DDR: Dialer statechange to up 01:07:28: As78 DDR: Copying MS callback dialstring ZDT 6020 to ddb 01:07:28: DDR: Freeing callback to alainmod ZDT 6020 01:07:28: As78 DDR: Dialer call has been placed 01:07:29: Modem 2/13 Mica: PPP escape\_map: Tx map = A0000, Rx map = 0 01:07:29: As78 MCB: Initialize 01:07:29: As78 PAP: I AUTH-REQ id 1 len 16 from "alainmod" 01:07:29: As78 PAP: Authenticating peer alainmod 01:07:29: As78 PPP: Sent PAP LOGIN Request to AAA 01:07:29: As78 PPP: Received LOGIN Response from AAA = PASS 01:07:29: As78 DDR: Remote name for alainmod 01:07:29: As78 DDR: Authenticated host alainmod with no matching dialer map 01:07:29: As78 PAP: O AUTH-ACK id 1 len 5 01:07:29: As78 DDR: dialer protocol up 01:07:29: %LINEPROTO-5-UPDOWN: Line protocol on Interface Async78, changed state to up suzanne#**show ip route** Codes: C - connected, S - static, I - IGRP, R - RIP, M - mobile, B - BGP D - EIGRP, EX - EIGRP external, O - OSPF, IA - OSPF inter area N1 - OSPF NSSA external type 1, N2 - OSPF NSSA external type 2 E1 - OSPF external type 1, E2 - OSPF external type 2, E - EGP i - IS-IS, L1 - IS-IS level-1, L2 - IS-IS level-2, ia - IS-IS inter area candidate default, U - per-user static route, o - ODR - \* P - periodic downloaded static route Gateway of last resort is 172.17.243.1 to network 0.0.0.0 is subnetted, 1 subnets 172.17.0.0/24 C 172.17.243.0 is directly connected, Ethernet0/0 is variably subnetted, 2 subnets, 2 masks 172.31.0.0/16 C 172.31.1.19/32 is directly connected, Async78 C 172.31.0.0/16 is directly connected, Dialer1 S\* 0.0.0.0/0 [1/0] via 172.17.243.1

#### suzanne#**ping 172.31.1.19**

.Type escape sequence to abort :Sending 5, 100-byte ICMP Echos to 172.31.1.19, timeout is 2 seconds !!!!! Success rate is 100 percent (5/5), round-trip min/avg/max = 356/372/396 ms #suzanne Modem 2/13 Mica: in modem state TERMINATING :01:08:08 Modem 2/13 Mica: in modem state IDLE :01:08:08 (Modem 2/13 Mica: DISCONNECT after 00:00:51, due to reason (0x8220 :01:08:08 .EC rcvd DISC frame ,ISDN-6-DISCONNECT: Interface Serial1/0:30 disconnected from 6020% :01:08:08 call lasted 51 seconds ISDN Se1/0:15: TX -> DISCONNECT  $pd = 8$  callref =  $0x000F : 01:08:08$ Cause  $i = 0x8090 - Normal call clearing :01:08:08$ ISDN Se1/0:15: RX <- RELEASE pd = 8 callref = 0x800F :01:08:08 ISDN Se1/0:15: TX -> RELEASE\_COMP pd = 8 callref = 0x000F :01:08:08 TTY78: DSR was dropped :01:08:09 (tty78: Modem: READY->(unknown :01:08:09 ,LINEPROTO-5-UPDOWN: Line protocol on Interface Async78% :01:08:09 changed state to down TTY78: dropping DTR, hanging up :01:08:10 TTY78: Async Int reset: Dropping DTR :01:08:10 (tty78: Modem: HANGUP->(unknown :01:08:10 Modem 2/13 Mica: PPP escape map: Tx map = FFFFFFFF, Rx map =  $0 : 01:08:10$ As78 PPP: Authorization required :01:08:10 TTY78: cleanup pending. Delaying DTR :01:08:11 LINK-5-CHANGED: Interface Async78, changed state to reset% :01:08:12 TTY78: cleanup pending. Delaying DTR :01:08:12 TTY78: cleanup pending. Delaying DTR :01:08:13

TTY78: cleanup pending. Delaying DTR :01:08:14 TTY78: no timer type 0 to destroy :01:08:15 TTY78: no timer type 1 to destroy :01:08:15 TTY78: no timer type 3 to destroy :01:08:15 TTY78: no timer type 4 to destroy :01:08:15 TTY78: no timer type 2 to destroy :01:08:15 Async78: allowing modem\_process to continue hangup :01:08:15 TTY78: restoring DTR :01:08:15 LINK-3-UPDOWN: Interface Async78, changed state to down% :01:08:17 As78 DDR: re-enable timeout :01:08:27

#### <span id="page-10-0"></span>رد اتصال ISDN باستخدام .110V

*Receive call.* suzanne# 01:09:00: ISDN Se1/0:15: RX <- SETUP pd = 8 callref = 0x6F28 *---!* 01:09:00: Sending Complete 01:09:00: Bearer Capability  $i = 0x889001:09:00$ : Channel ID  $i =$ 0xA18388 01:09:00: Calling Party Number i = 0xA1, '6136', Plan:ISDN, Type:National 01:09:00: Called Party Number i = 0x81, '214', Plan:ISDN, Type:Unknown 01:09:00: %LINK-3-UPDOWN: Interface Serial1/0:7, changed state to up  $01:09:00$ : ISDN Sel/0:15: TX -> CALL\_PROC pd = 8 callref = 0xEF28 01:09:00: Channel ID i = 0xA98388 01:09:00: ISDN Se1/0:15: TX -> CONNECT pd = 8 callref = 0xEF28 01:09:00: Channel ID i = 0xA98388 01:09:00: Se1/0:7 PPP: Treating connection as a callin 01:09:00: Se1/0:7 PPP: Authorization required 01:09:00: ISDN Se1/0:15: RX <- CONNECT\_ACK pd = 8 callref = 0x6F28 01:09:00: ISDN Se1/0:15: CALL\_PROGRESS: CALL\_CONNECTED call id 0x1B, bchan 7, dsl 0 01:09:01: Se1/0:7 PPP: Authorization required 01:09:01: Se1/0:7 MCB: Initialize 01:09:01: Se1/0:7 CHAP: O CHALLENGE id 1 len 28 from "suzanne" 01:09:01: Se1/0:7 CHAP: I RESPONSE id 1 len 30 from "alainisdn" 01:09:01: Se1/0:7 PPP: Sent CHAP LOGIN Request to AAA 01:09:01: Se1/0:7 PPP: Received LOGIN Response from AAA = PASS 01:09:01: Se1/0:7 DDR: Remote name for alainisdn 01:09:01: Se1/0:7 CHAP: O SUCCESS id 1 len 4 01:09:01: Se1/0:7 DDR: PPP callback Callback server starting to alainisdn 6136 01:09:01: Se1/0:7 DDR: disconnecting call 01:09:01: %ISDN-6-CONNECT: Interface Serial1/0:7 is now connected to 6136 alainisdn 01:09:01: ISDN Se1/0:15: TX -> DISCONNECT pd = 8 callref =  $0xEF28 01:09:01$ : Cause i =  $0x8090$  - Normal call clearing  $01:09:01$ : ISDN Se1/0:15: RX <- RELEASE pd = 8 callref = 0x6F28 01:09:01: %LINK-3-UPDOWN: Interface Serial1/0:7, changed state to down  $01:09:01$ : ISDN Se1/0:15: TX -> RELEASE COMP pd = 8 callref = 0xEF28 01:09:01: Se1/0:7 DDR: disconnecting call 01:09:02: ISDN Se1/0:15: RX <- SETUP pd = 8 callref =  $0x70DF$   $01:09:02$ : Sending Complete  $01:09:02$ : Bearer Capability i =  $0x8890$   $01:09:02$ : Channel ID i =  $0xA18389 01:09:02$ : Calling Party Number i =  $0xA1$ , '6136', Plan:ISDN, Type:National 01:09:02: Called Party Number i = 0x81, '214', Plan:ISDN, Type:Unknown 01:09:02: %LINK-3-UPDOWN: Interface Serial1/0:8, changed state to up 01:09:02: ISDN Se1/0:15: TX -> CALL\_PROC pd = 8 callref =  $0xF0DF 01:09:02$ : Channel ID i =  $0xA98389 01:09:02$ : ISDN Se1/0:15: TX -> CONNECT pd = 8 callref = 0xF0DF 01:09:02: Channel ID i = 0xA98389 01:09:02: Se1/0:8 PPP: Treating connection as a callin 01:09:02: Se1/0:8 PPP: Authorization required 01:09:02: ISDN  $Sel/0:15: RX \leftarrow \text{CONNECT ACK pd} = 8 \text{ caller} = 0x70DF 01:09:02: ISBN Sel/0:15: CALL PROGRESS:$ CALL\_CONNECTED call id 0x1C, bchan 8, dsl 0 01:09:02: Se1/0:8 PPP: Authorization required 01:09:03: Se1/0:8 MCB: Initialize 01:09:03: Se1/0:8 CHAP: O CHALLENGE id 1 len 28 from "suzanne" 01:09:03: Se1/0:8 CHAP: I RESPONSE id 1 len 30 from "alainisdn" 01:09:03: Se1/0:8 PPP: Sent CHAP LOGIN Request to AAA 01:09:03: Se1/0:8 PPP: Received LOGIN Response from AAA = PASS 01:09:03: Se1/0:8 DDR: Remote name for alainisdn 01:09:03: Se1/0:8 CHAP: O SUCCESS id 1 len 4 01:09:03: Se1/0:8 DDR: callback to alainisdn already started 01:09:03: Se1/0:8 DDR: disconnecting call 01:09:03: %ISDN-6-CONNECT: Interface Serial1/0:8 is now connected to 6136 alainisdn 01:09:03: ISDN Se1/0:15: TX -> DISCONNECT pd = 8 callref = 0xF0DF 01:09:03: Cause i = 0x8090 - Normal call clearing 01:09:03: ISDN Se1/0:15: RX <- RELEASE pd = 8 callref = 0x70DF 01:09:03: %LINK-3- UPDOWN: Interface Serial1/0:8, changed state to down 01:09:03: ISDN Se1/0:15: TX -> RELEASE\_COMP pd = 8 callref = 0xF0DF 01:09:03: Se1/0:8 DDR: disconnecting call *!--- Callback Start* 01:09:16: DDR: Callback timer expired 01:09:16: Di1 DDR: beginning callback to alainisdn 6136 01:09:16: Se1/0:15 DDR: rotor dialout [priority] 01:09:16: Se1/0:15 DDR: Attempting to dial 6136 01:09:16: ISDN Se1/0:15: TX -> SETUP pd = 8 callref =  $0x0010$   $01:09:16$ : Bearer Capability i =  $0x8890$ 01:09:16: Channel ID i = 0xA9839F 01:09:16: Called Party Number i = 0x81, '6136', Plan:ISDN, Type:Unknown 01:09:16: ISDN Se1/0:15: RX <- CALL\_PROC pd = 8 callref = 0x8010 01:09:16: Channel ID i = 0xA9839F 01:09:16: ISDN Se1/0:15: RX <- ALERTING pd = 8 callref = 0x8010 01:09:16: ISDN Se1/0:15: RX <- CONNECT pd = 8 callref = 0x8010 01:09:16: Connected Number i = 0xA136313336 01:09:16: %LINK-3-UPDOWN: Interface Serial1/0:30, changed state to up 01:09:16: DDR: Freeing callback to alainisdn 6136 01:09:16: ISDN Se1/0:15: TX -> CONNECT\_ACK pd = 8 callref = 0x0010 01:09:16: Se1/0:30 PPP: Treating connection as a callout 01:09:16: Se1/0:30 PPP: Authorization

required 01:09:16: Se1/0:30 MCB: Initialize 01:09:16: Se1/0:30 CHAP: I CHALLENGE id 7 len 30 from "alainisdn" 01:09:16: Se1/0:30 PPP: Sent CHAP SENDAUTH Request to AAA 01:09:16: Se1/0:30 PPP: Received SENDAUTH Response from AAA = PASS 01:09:16: Se1/0:30 CHAP: O RESPONSE id 7 len 28 from "suzanne" 01:09:16: Se1/0:30 CHAP: I SUCCESS id 7 len 4 01:09:16: Se1/0:30 PPP: Sent LCP AUTHOR Request to AAA 01:09:16: Se1/0:30 PPP: Sent IPCP AUTHOR Request to AAA 01:09:16: Se1/0:30 LCP: Received AAA AUTHOR Response = PASS 01:09:16: Se1/0:30 IPCP: Received AAA AUTHOR Response = PASS 01:09:16: Se1/0:30 DDR: dialer protocol up 01:09:17: %LINEPROTO-5-UPDOWN: Line protocol on Interface Serial1/0:30, changed state to up 01:09:22: %ISDN-6-CONNECT: Interface Serial1/0:30 is now connected to 6136 alainisdn suzanne# suzanne#**show ip route** Codes: C - connected, S - static, I - IGRP, R - RIP, M - mobile, B - BGP D - EIGRP, EX - EIGRP external, O - OSPF, IA - OSPF inter area N1 - OSPF NSSA external type 1, N2 - OSPF NSSA external type 2 E1 - OSPF external type 1, E2 - OSPF external type 2, E - EGP i - IS-IS, L1 - IS-IS level-1, L2 - IS-IS level-2, ia - IS-IS inter area candidate default, U - per-user static route, o - ODR - \* P - periodic downloaded static route

Gateway of last resort is 172.17.243.1 to network 0.0.0.0

is subnetted, 1 subnets 172.17.0.0/24 C 172.17.243.0 is directly connected, Ethernet0/0 is variably subnetted, 2 subnets, 2 masks 172.31.0.0/16 C 172.31.1.2/32 is directly connected, Dialer1 C 172.31.0.0/16 is directly connected, Dialer1 S\* 0.0.0.0/0 [1/0] via 172.17.243.1

#### suzanne#**ping 172.31.1.2**

.Type escape sequence to abort :Sending 5, 100-byte ICMP Echos to 172.31.1.2, timeout is 2 seconds !!!!! Success rate is 100 percent (5/5), round-trip min/avg/max = 32/34/36 ms #suzanne

# <span id="page-11-0"></span><mark>معلومات ذات صلة</mark><br>-

- [صفحة دعم تقنية الطلب والوصول](//www.cisco.com/cisco/web/psa/configure.html?mode=tech&level0=277907760&referring_site=bodynav)
- [الدعم التقني والمستندات Systems Cisco](//www.cisco.com/cisco/web/support/index.html?referring_site=bodynav)

ةمجرتلا هذه لوح

ةي الآل المادة النام ستن عن البان تم مادخت من النقت تي تال التي تم ملابات أولان أعيمته من معت $\cup$  معدد عامل من من ميدين في عمرية أن على ميدين في المعامل م امك ققيقا الأفال المعان المعالم في الأقال في الأفاق التي توكير المالم الما Cisco يلخت .فرتحم مجرتم اهمدقي يتلا ةيفارتحالا ةمجرتلا عم لاحلا وه ىل| اًمئاد عوجرلاب يصوُتو تامجرتلl مذه ققد نع امتيلوئسم Systems ارامستناه انالانهاني إنهاني للسابلة طربة متوقيا.